# **Адаптер USB-1WIRE с регенератором сигналов**

# А. А. Шабронов

Приведено описание схемы адаптера стандарта USB-UART для работы с однопроводным интерфейсом 1WIRE [1]. Основное отличие данного адаптера заключается в применении компаратора уровня сигнала шины 1WIRE с регенератором сигналов шины. Использование компаратора и регенератора позволяет достигнуть максимальной дальности связи по шине 1WIRE путем компенсации потерь сигнала от наличия «погонной емкости» линии.

*Ключевые слова*: uart, 1wire, интерфейс RS485, Forth, ds9097e.

## **1. Введение**

1-WIRE представляет собой информационную сеть, использующую для осуществления цифровой связи одну линию данных и один возвратный (или земляной) провод. Таким образом, для реализации среды обмена этой сети могут быть применены доступные кабели, содержащие неэкранированную витую пару той или иной категории, и даже обычный телефонный провод.

Отдельные виды адаптеров, которые позволяют наделить любой персональный компьютер возможностью обслуживать в качестве мастера 1-Wire-сеть, выпускаются самой фирмой Dallas Semiconductor Corp. К ним относятся адаптеры для параллельного порта типа DS1410E, для COM-порта типа DS9097E и DS9097U, для USB-порта типа DS9490R. Далее рассмотрим предлагаемый адаптер и его особенности.

## **2. Схема адаптера UART-1WIRE c регенератором сигналов.**

Принципиальная схема адаптера представлена на рисунке 1.

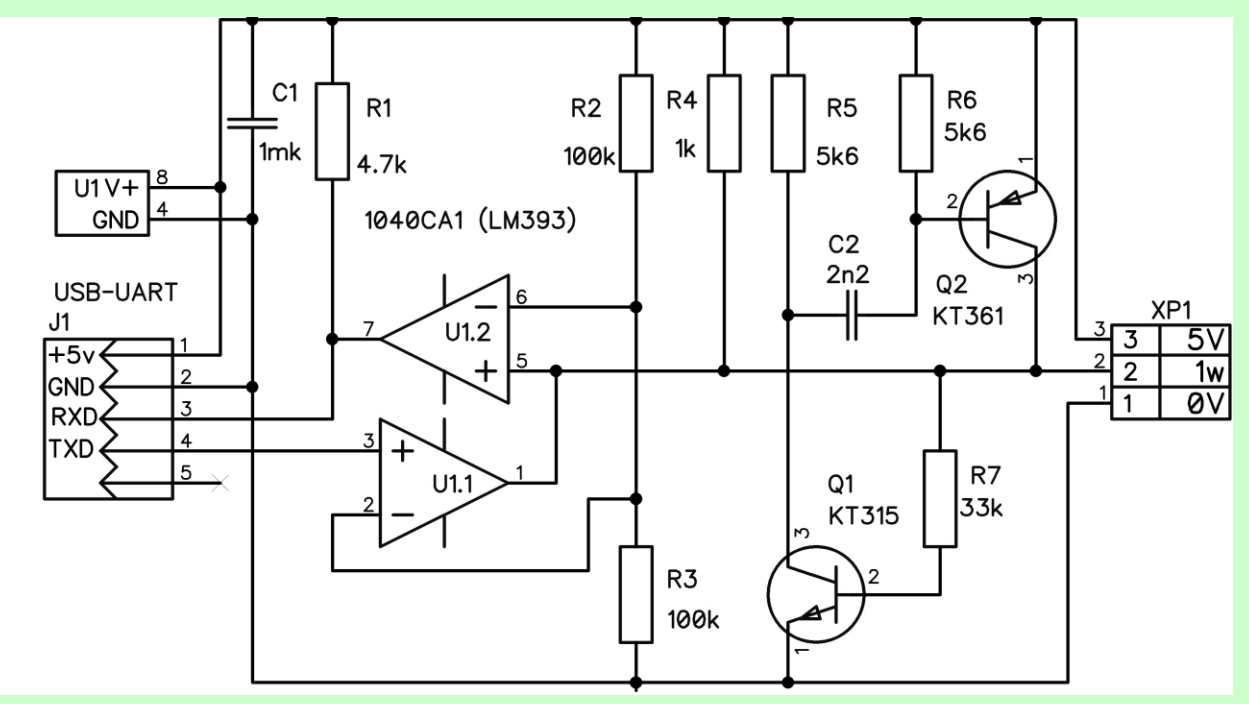

Рисунок 1. Схема адаптера UART-1WIRE c регенератором сигналов.

Назначение элементов:

Компаратор U1.1 принимает сигнал TXD от USB-UART (в3) и передает его в требуемой полярности на шину 1WIRE разъема 2 XP1.

Компаратор U1.2 принимает сигнал шины 1WIRE и передает его в требуемой полярности на адаптер USB-UART для сигнала RXD.

Резистор R4 выполняет условие «подтяжки» напряжения питания шины 1WIRE.

Резисторы R2,R3 формируют среднее напряжение от размаха сигнала шины 1WIRE для оптимального определения сигналов уровня напряжения логического нуля и логической единицы.

Транзисторы Q1,Q2 с резисторами R5..7 и конденсатором С2 формируют сигнал «подтяжки» к уровню логической единицы только на «короткий» момент перехода уровня нуля к уровню единицы, ускоряя таким образом фронт сигнала и компенсируя потери.

На рисунке 2 приведены диаграммы сигналов, поясняющие работу кратковременного включения транзисторов и метода компенсации.

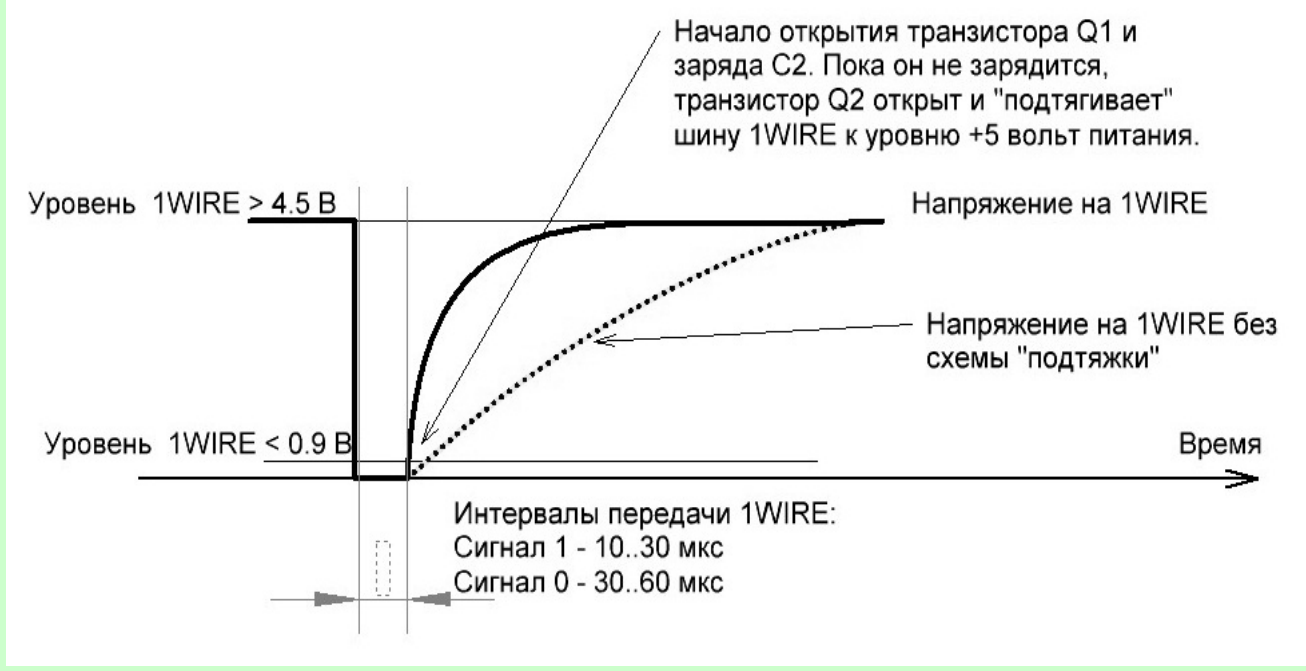

Рисунок 2. Диаграмма работы регенератора сигнала 1WIRE.

Если сопротивление открытого коллектора (ОК) выходного каскада компаратора U1.1 при передачи «спада» уровня составляет менее десятков Ом, то формирование «подъема» уровня сигнала шины ограничивает резистор R4 в 1000 Ом.

Схема регенератора «кратковременно» подтягивает уровень напряжения шины до максимально возможного. Время подтягивания определяется цепью заряда конденсатора С2 через резистор R6 и переход эмиттер-база транзистора Q2.

Поскольку время без передачи сигнала значительно больше, то разряд конденсатора С2 успевает пройти через резистор R5 коллекторной нагрузки транзистора Q1. Таким образом, регенератор вновь готов к работе к приходу следующего информационного сигнала шины.

Как известно [1], протокол сигналов 1WIRE имеет всего три типа сигналов:

- передача/прием единицы отрицательный импульс 10…30 микросекунд;
- передача/прием нуля отрицательный импульс 30…60 микросекунд;
- передача сброса шины отрицательный импульс 450..550 микросекунд;

Цепь «подтягивания» рассчитана [3] на интервал не менее длительности импульса сигнала нуля интерфейса 1WIRE.

Резистор R1 требуется для работы каскада ОК компаратора U1.2, поскольку входной каскад RXD USB-UART не рассчитан на работу в режиме ОК.

Конденсатор С1 фильтрует импульсные помехи по шине питания.

#### **3. Расчет использования регенераторов для длинных линий 1WIRE**

Интервал погонной емкости кабеля для разных кабелей достаточно широк и cоставляет 100…400 нФ/км [3].

Опытным путем было определено, что предложенная схема компенсирует 25..35 нФ погонной емкости кабеля и составляет в среднем 30 нФ.

Это позволяет, например, для кабеля с погонной емкостью 300 нФ/км увеличить дополнительную длину линии на 100 метров при сохранении устойчивой работы шины 1WIRE.

Погонная емкость линии равномерно увеличивается с длиной линии и, следовательно, устанавливать регенераторы надо также равномерно по всей длине линии 1WIRE, как показано на рисунке 3.

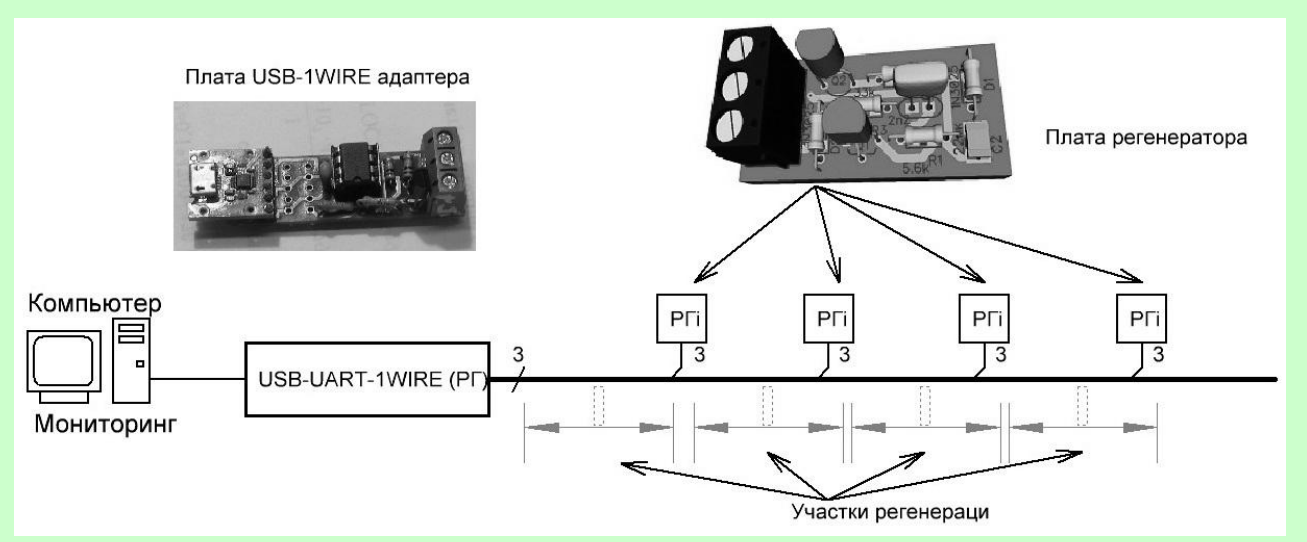

Рисунок 3. Линейная схема размещения регенераторов по шине 1WIRE.

Регенераторы для использования в длинных линиях выполнены в отдельном корпусе на печатной плате, как показано на рисунке 3.

Каждый регенератор устанавливается в начале своего участка и поддерживает восстановление в последующем интервале длины линии.

Необходимо учитывать, что реальные объекты не всегда работают по линейной схеме. В основном это древовидная структура. В этом случае применяются свойства переключения шины 1WIRE микросхемой DS2409 для совместной работы и надежной эксплуатации [5].

### **4. Конструкция адаптера USB-1WIREc регенератором сигналов**

Все элементы адаптера размещены на печатной плате, как показано на рисунке 4.

На плате имеется несколько установочных мест для разных вариантов USB-UART адаптеров.

Микросхема U1 полностью разделяет сигналы шины 1WIRE и USB-UART и, следовательно, выполняет роль «защитного предохранителя». Поэтому микросхема U1 компаратора устанавливается на переходную колодку.

Принципиальная схема (файл **uart\_1wire\_v1.dch**) и печатная плата (файл **uart\_1wire\_v1.dip**) подготовлены в редакторе DIP-TRACE и извлекаются из тела программы [6]. Способ

извлечения дан в описании аналогичной авторской программы [7]. Допускается использовать отечественные или зарубежные компоненты, а так же их аналоги.

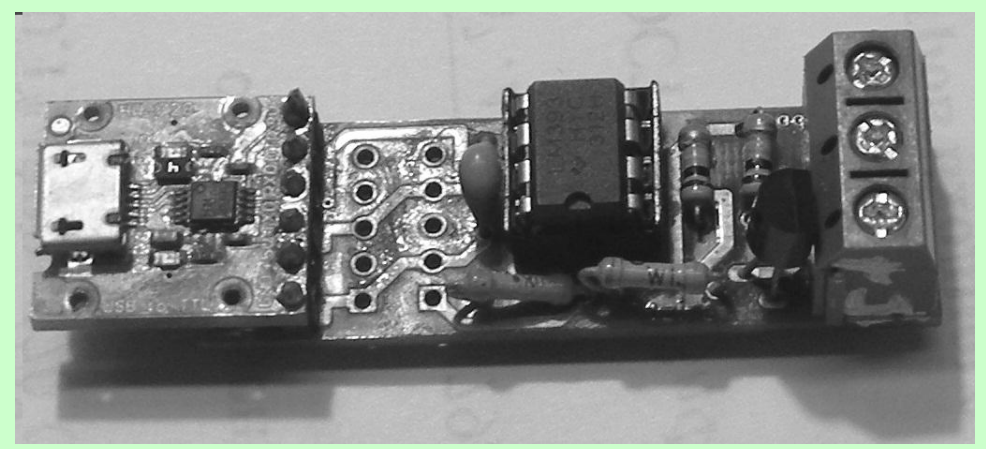

Рисунок 4. Фотография печатной плата адаптера USB 1WIRE

## **5. Программа адаптера USB-1WIRE**

Предлагаемый адаптер полностью совместим с фирменным адаптером разработчиков шины 1WIRE ds9097e [8]. Необходимо учитывать, что число возможных виртуальных СОМпортов фирменного адаптера может быть не более 16. Доступны СОМ1…СОМ16, а в реальных системах устанавливается до СОМ255.

Предлагаемая тестовая программа **uart\_holl\_v1.exe** [6] работает во всех интервалах СОМпортов. Дополнительно потребуется перед работой программы сформировать виртуальный СОМ-порт, к которому и подключается программа.

Порт задается в командной строке цифрой номера порта через букву «s». Если опций в командной строке не задавать, то программа выполняет поиск СОМ-порта, на который установлен адаптер и при нахождении адаптера считывает все МАС-адреса доступных устройств стандарта 1WIRE.

На плате установлен контрольный датчик температуры ds18b20 для проверки достоверности считывания.

Управление программой осуществляется нажатием клавиш в латинском регистре в любом размере (маленькими или большими знаками) или наведением курсора мышки на знак управления и нажатием левой кнопки. При наведении курсора мышки на знак управления, знак подсвечивается.

В программе представлены:

- отображение температуры всех подключенных датчиков с учетом их МАС-адреса;

- отображение температуры одного выбранного датчика в виде графика в отдельном окне;

- запись данных в файловый архив и программа анализа графиков на макросе в Excel;

- средства контроля, анализа и визуализации шины 1WIRE, цветовые настройки окна, схема адаптера с регенератором и печатная плата в редакторе DipTracce;

- имитатор приема температуры по шине 1WIRE;

- исходный текст программы, компилятор языка Форт [9], файл справки по командам языка Форт;

- файл справки управляющих клавиш, файл настройки быстрого запуска и выбора режимов.

Программа подготовлена на языке программирования Форт [9]. Программное обеспечение доступно всем желающими [6] и представлено в виде одного исполняемого файла uart 1wire v1 .exe.

Программа не требует установки и сформирована для работы на операционных системах Windows XP/7/8/10 32/64.

Программа предоставляется **«как есть»**. Все риски, связанные с ее использованием и возможными последствиями, несут выполняющие ее лица.

В программе при старте проводится проверка на правильность контрольных сумм и в случае изменения даже на один бит, выдается предупреждение о ВОЗМОЖНЫХ МОДИФИКАЦИЯХ.

В программе предусмотрена проверка на УНИКАЛЬНОСТЬ ИМЕНИ. Другое имя программы не допускается.

Программа подготовлена на языке Forth, версия spf4.exe – автор А. Черезов [9].

Программа работает под операционными системами WINDOWS 95/98/NT/2000/XP/Vista/Win7/8/10 и использует только функции api- ядра системы.

Автор оставляет за собой право на модификацию и изменения программы.

## **6. Заключение.**

Отличительным признаком предложенной схемы адаптера является способ оптимального определения значения уровня высокого и низкого сигнала 0 или 1 на основе использования компаратора напряжения.

Вторым достоинством является использование схемы компенсации потерь из-за «погонной емкости» линии, что позволяет уменьшить затраты по прокладке кабельной линии и увеличить длину линии.

И третьим достоинством измерителя можно считать совместимость с фирменными адаптерами разработчиков шины 1WIRE что позволяет использовать наработанное «старое» программное обеспечение.

### **Литература и источники Интернет**

- 1. Описание протокола 1WIRE [https://elin.ru/files/pdf/1-Wire/app148ru\\_p.pdf](https://elin.ru/files/pdf/1-Wire/app148ru_p.pdf)
- 2. Интерфейс rs-485: [http://www.bookasutp.ru/Chapter2\\_3.aspx](http://www.bookasutp.ru/Chapter2_3.aspx)
- 3. RC-online pacuer <https://www.translatorscafe.com/unit-converter/RU/calculator/rc-circuit/>
- 4. Межпроводная ѐмкость витых триад и пар <https://elcut.ru/publications/hvostov4.pdf>
- 5. Переключатель шины 1WIRE [http://www.gaw.ru/pdf/Dallas\\_Sem/1-Wire/DS2409.pdf](http://www.gaw.ru/pdf/Dallas_Sem/1-Wire/DS2409.pdf)
- 6. Программа адаптера [http://shabronov\\_s2.dyn-dns.ru/temp/uart\\_1wire\\_v1/test/uart\\_1wire\\_v1.zip](http://shabronov_s2.dyn-dns.ru/temp/uart_1wire_v1/test/uart_1wire_v1.zip)
- 7. Журнал «Современная электроника» 2019г№8 с.56 «Тахометр для квадрокоптера» <https://www.soel.ru/rubrikator/inzhenernye-resheniya/>
- 8. Программное обеспечение для аналогичного фирменного адаптера ds9097e <https://www.maximintegrated.com/en/products/ibutton/software/1wire/OneWireViewer.cfm>
- 9. Описание языка Форт spf4.exe, автор версии А.Черезов<http://www.forth.org.ru/>

#### **Шабронов Андрей Анатольевич**

Cтарший преподаватель кафедры ТЭ СибГУТИ, тел. +7-913-905-8839, e-mail: [shabronov@ngs.ru](http://www.shabronov.narod.ru/)

#### **USB-1 WIRE adapter with signal regenerator**

#### **A. Shabronov**

The description of the USB-UART adapter scheme for working with a single-wire 1 WIRE interface [1] is given. The main difference between this adapter is the use of a 1Wire bus signal level comparator with a bus signal regenerator. Using a comparator and regenerator allows you to achieve the maximum communication distance over the 1WIRE bus by compensating for signal losses from the presence of a" running capacity " of the line.

*Keywords*: uart, 1wire, RS 485 interface, Forth, ds9097e